## Частное учреждение «Культурно-спортивный реабилитационный комплекс «Всероссийского ордена Трудового Красного Знамени общества слепых» (KCPK BOC)

Утверждаю: Генеральный директор КСРК ВОС В. П. Баженов  $3\pi$  246ahs 2024 r.

# Навигационные приложения iOS

(Дополнительная профессиональная образовательная программа повышения квалификации)

Разработали:

С.А. Боткина, М.В. Олейников

**Москва 2024** 

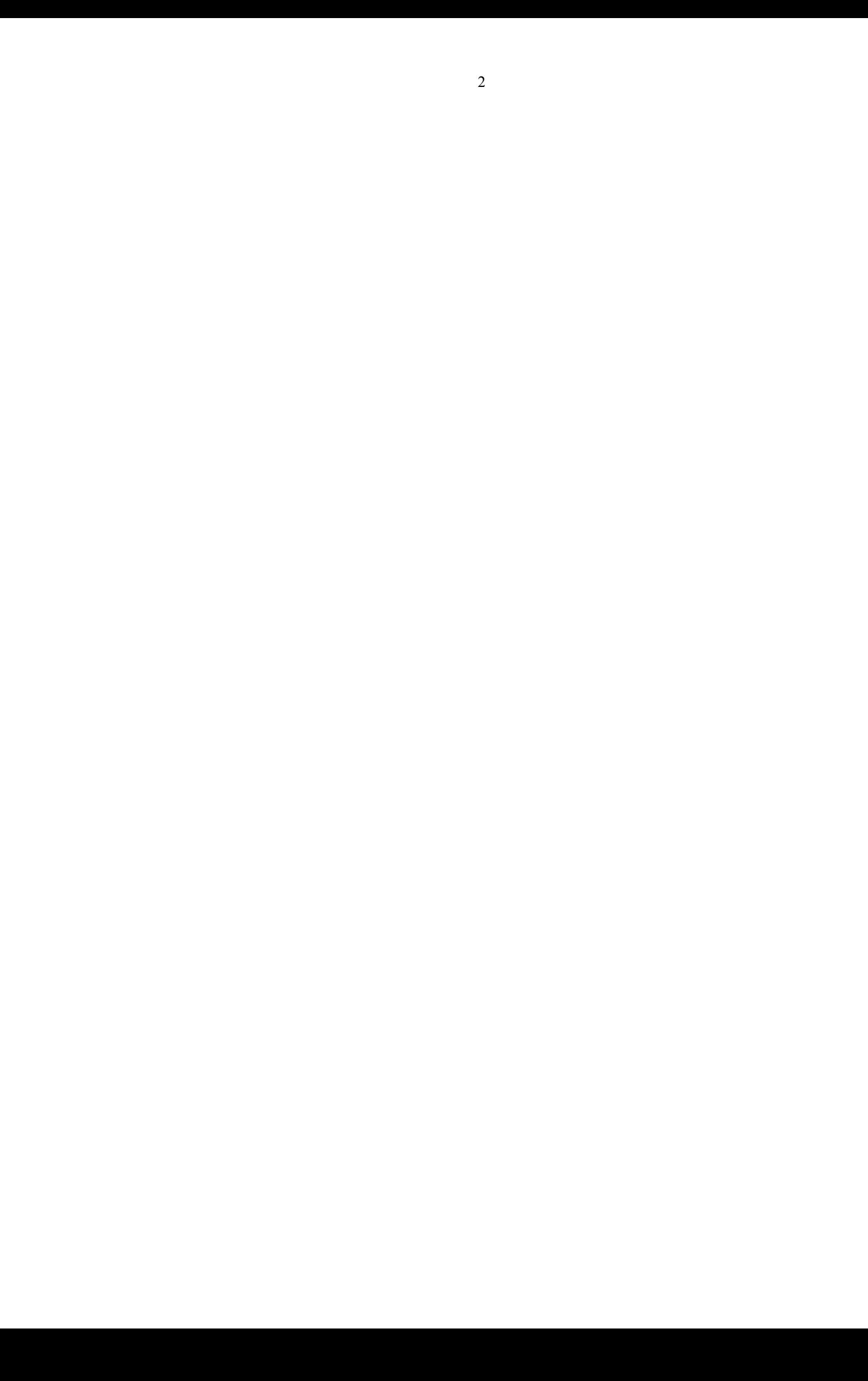

# **Содержание**

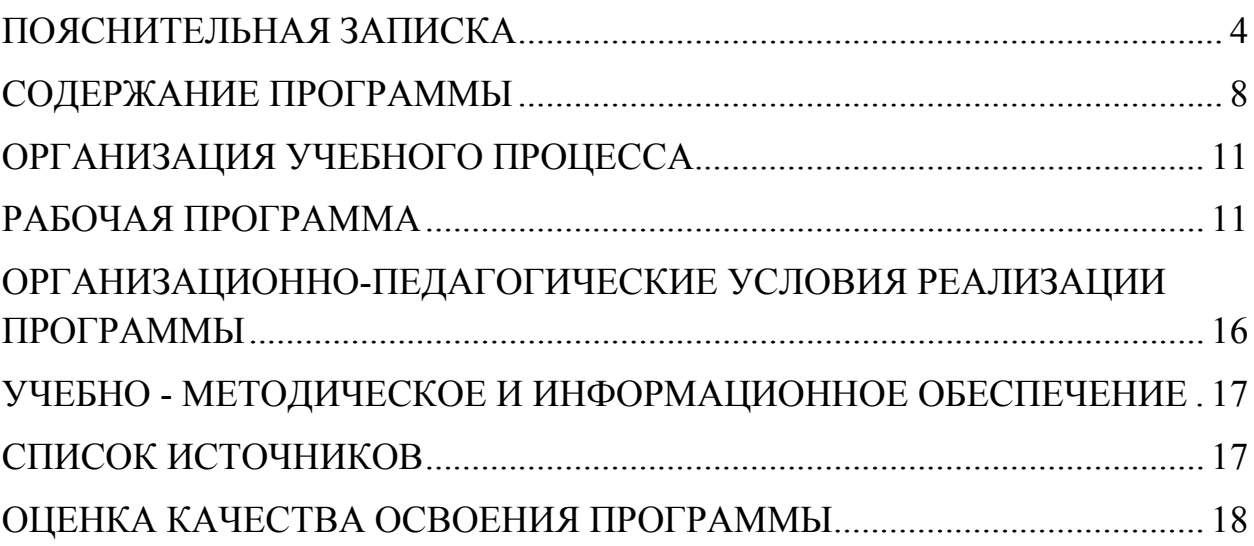

### **ПОЯСНИТЕЛЬНАЯ ЗАПИСКА**

<span id="page-3-0"></span>Владение вспомогательными средствами ориентирования, такими как спутниковая навигация, делает незрячего полностью самостоятельным. Это способствует его социальной адаптации, дает возможность работать или учиться далеко от дома, не пользуясь при этом помощью, что несомненно повышает шансы получить образование или найти достойную работу.

Цель обучающей программы – познакомить слушателей с навигационными приложениями, работающими на устройствах Apple (iOS), показать как работает навигация на практике.

Содержание курса: подробное изучение приложения Loadstone GPS и Seeing Assistant Move, краткое знакомство с приложениями Ariadne GPS, BlindSquare и другими. Программой предусматриваются как теоретические, так и практические занятия на местности. Так как в мобильных приложениях и самой операционной системе постоянно происходят изменения и обновления, в содержании курса возможны дополнения и изменения.

Требования к слушателям курса: наличие навыков работы на персональном компьютере и сенсорном устройстве под управлением iOS на уровне уверенного пользователя, наличие сенсорного устройства под управлением iOS во время прохождения обучения, опыт самостоятельного передвижения по городу с помощью трости.

Обучающая программа рассчитана на 136 академических часа.

#### **ЦЕЛЬ РЕАЛИЗАЦИИ ПРОГРАММЫ**

 Целью реализации программы является совершенствование компетенции специалистов, необходимых для профессиональной деятельности, связанной с организацией и проведением работ по обучению инвалидов по зрениюкомпьютерной программе, получение слушателями необходимых знаний и навыков, позволяющих свободно ориентироваться на местности с помощью навигационных приложений для iOS.

#### **ПЛАНИРУЕМЫЕ РЕЗУЛЬТАТЫ ОБУЧЕНИЯ**

В результате изучения навигационных приложений слушатель будет уметь:

- Устанавливать и настраивать навигационные приложения на личное или рабочее устройство.

- Оперативно использовать любой функционал изученных навигационных приложений.

- Работать с файлами карт.

- Работать с голосовыми командами с помощью телефона.

- Работать с голосовыми командами с помощью гарнитуры.

- Прокладывать любые маршруты.

- Находить все элементы разделов: уметь переключаться между вкладками, оперативно находить функциональные кнопки и т.п.

- Работать с изученными приложениями на улице.

- Уметь находить друг друга в шумных или других сложных местах с помощью специальных функций, встроенных в навигационные приложения.

Общие и профессиональные компетенции в рамках имеющейся квалификации, качественное изменение которых осуществляется в результате обучения:

### **Профессиональные компетенции:**

- Создание и сохранение пользовательского маршрута в приложении Seeing Assistant Move, в приложении Loadstone.

- Создание и сохранение пользовательской точки в приложении Loadstone.

-Поиск и сохранение точек в приложении BlindSquare, в приложении Seeing Assistant Alarm GPS.

-Работа в режиме исследования в приложении Loadstone;

#### **Общие компетенции:**

- способность самостоятельно приобретать с помощью информационных технологий и использовать в практической деятельности новые знания и умения,

- способность ориентироваться в постановке практических задач и определять средства их решения.

#### **Организационно-педагогические условия реализации программы.**

Освоение содержания Программы слушателями осуществляется в процессе практикоориентированных занятий, организуемых в учебных аудиториях.

Непосредственно в ходе практических занятий осуществляется освоение современных технологий.

#### **Особенности организации образовательного процесса.**

Лекционные и практические занятия проводятся в аудиториях, имеющих специальное оборудование

**Требования к кадровому обеспечению учебного процесса:** Программа реализуется преподавателями и сотрудниками КСРК ВОС.

**Требования к учебно-методическому обеспечению учебного процесса:** в учебном процессе используется раздаточный материал - учебнометодические пособия и рекомендации и другие учебно-методические материалы, содержание которых отображает основные термины и понятия темы, нормативно-правовые документы и пошаговые алгоритмы работы.

### **Срок обучения** 88 часов**.**

**Форма аттестации:** Программа повышения квалификации предполагает промежуточный контроль после изучения каждого раздела в форме тестирования/контрольных вопросов.

Итоговый контроль качества знания осуществляется в форме зачёта.

**Документ, выдаваемый после завершения обучения:**  удостоверение о повышении квалификации установленного образца.

Программа предполагает работу с уверенными пользователями iустройств. Уровень подготовки целевой аудитории определяется в соответствии с рядом следующих требований:

- 1. Владение жестами управления «VoiceOver»;
- 2. Умение вводить данные с клавиатуры и голосом;
- 3. Умение читать различные текстовые сообщения;
- 4. Умение отправлять SMS и почтовые сообщения;
- 5. Умение устанавливать приложения с «App Store»;
- 6. Умение настраивать устройство.

Программа рассчитана на группу со средним техническим уровнем подготовки.

# **СОДЕРЖАНИЕ ПРОГРАММЫ**

# **Тематический план курса**

<span id="page-7-0"></span>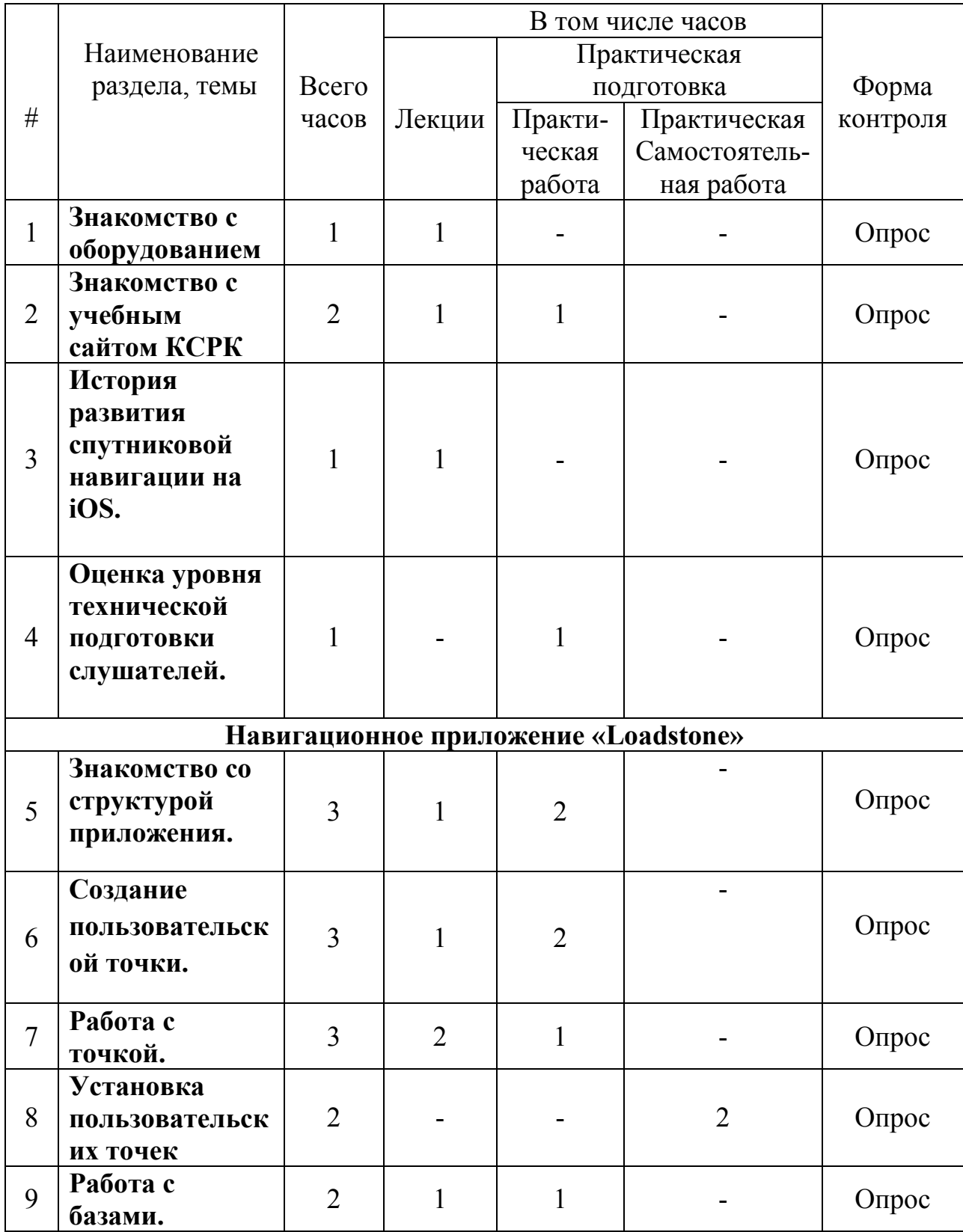

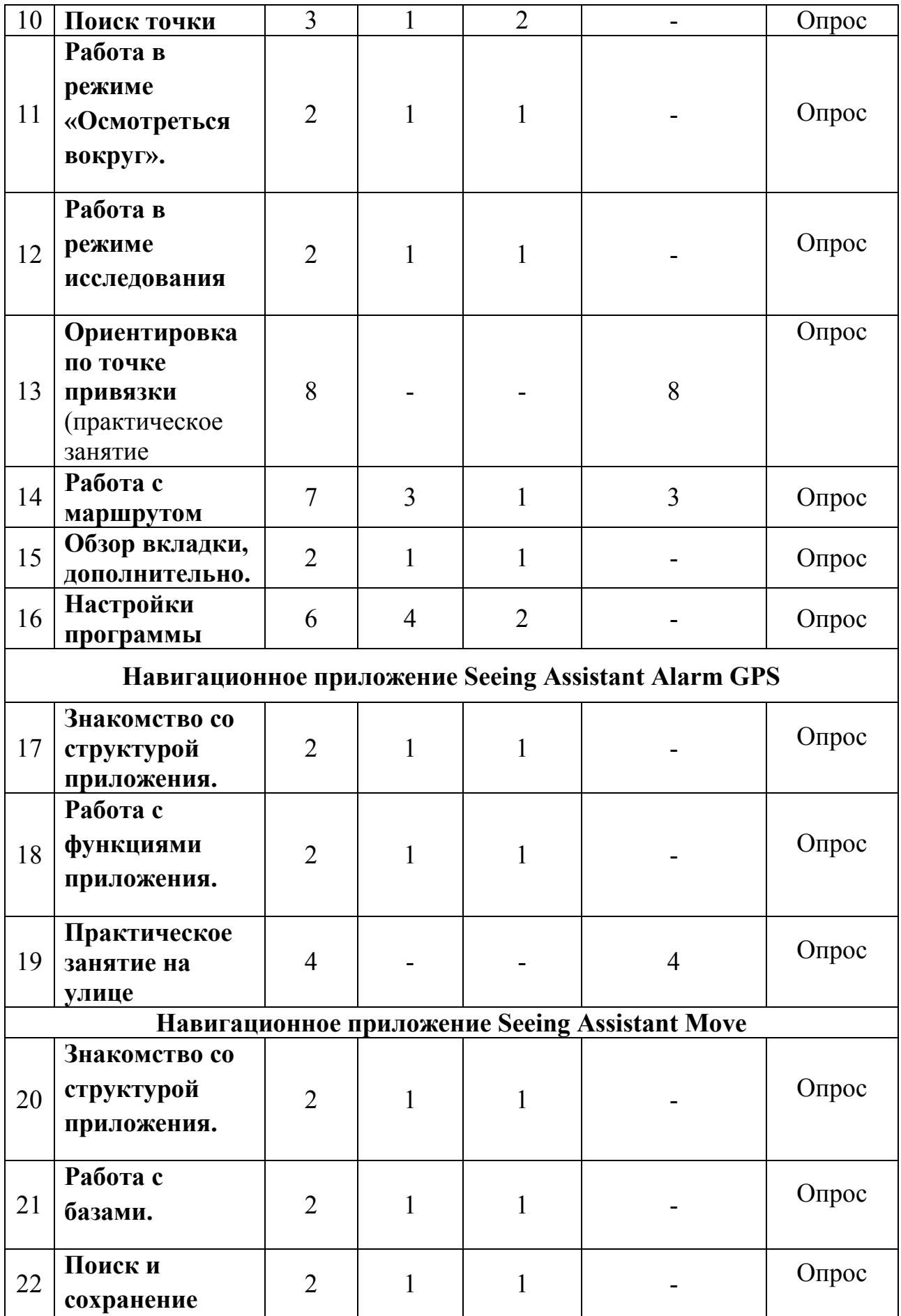

9

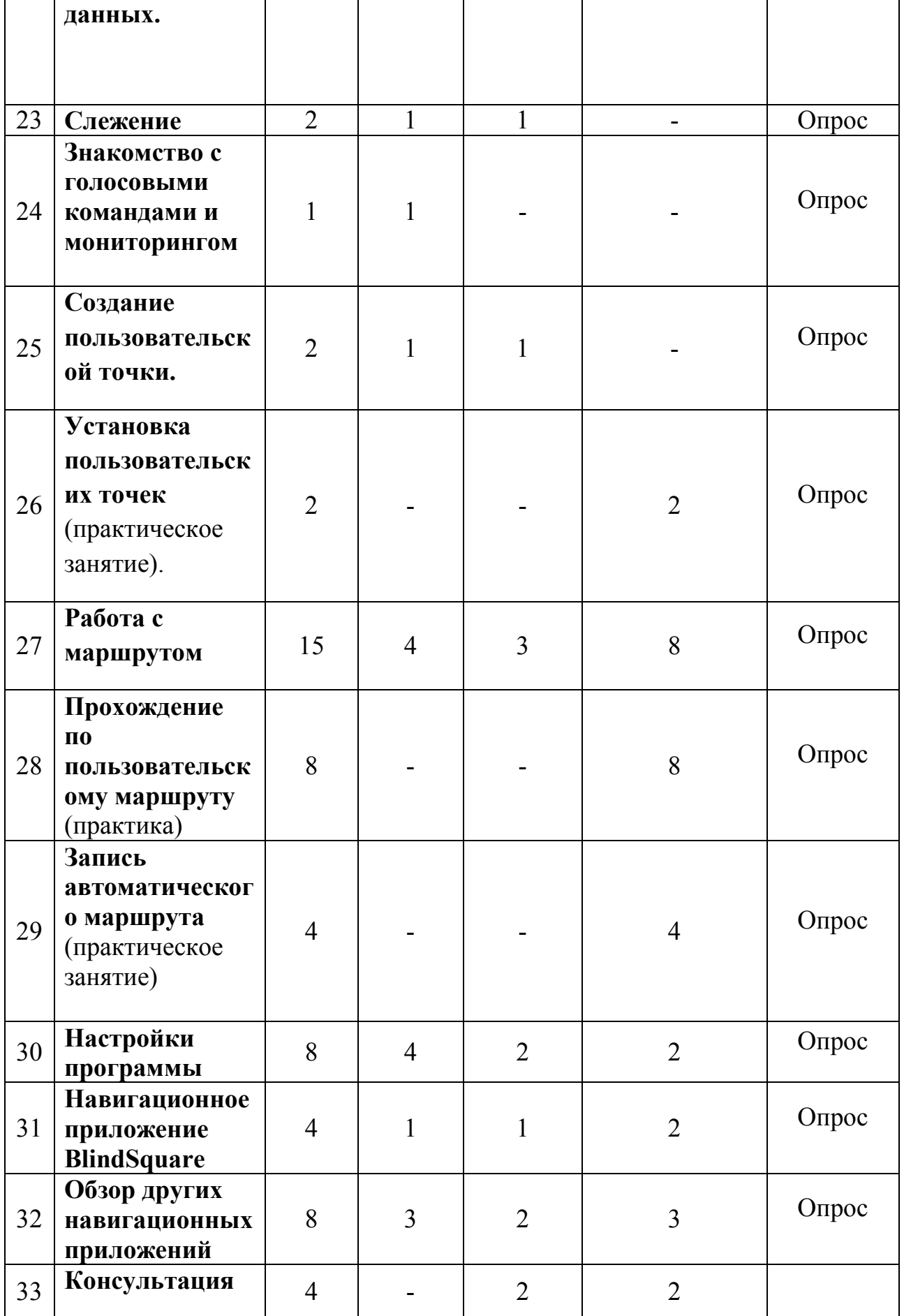

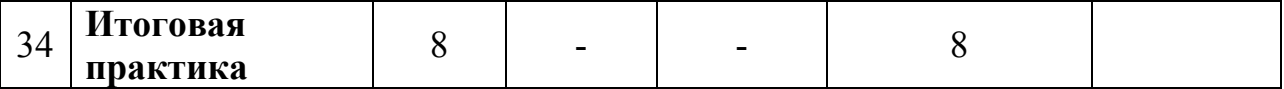

## **ОРГАНИЗАЦИЯ УЧЕБНОГО ПРОЦЕССА**

<span id="page-10-0"></span>Учебные места должны иметь порядковые номера, и за каждым из них закрепляется комплект учебного оборудования, пронумерованный шрифтом Брайля. Каждое рабочее место снабжено списком закреплённого за ним учебного оборудования в плоскопечатном и брайлевском форматах.

Учебные материалы (статьи, конспекты, технические инструкции, задания, инсталляционные файлы и т.п.) должны быть проверены на актуальность, помещены в специальную папку и разложены по компьютерам слушателей.

Контрольный опрос может проводиться несколькими способами:

Проверка знаний по вопросам, составленным для каждой пройденной темы.

Опрос по методу «краткий вопрос - краткий ответ». Данный способ достаточно эффективен, поскольку помогает слушателям сосредоточиться и быстро включиться в работу.

В качестве дополнительной формы опроса в процессе обучения могут быть использованы специально подготовленные тесты, письменные контрольные работы и т.д.

На зачёте слушатели должны ответить на два вопроса.

Билеты должны быть скомпонованы таким образом, чтобы хотя бы один из вопросов содержал в себе практическое задание.

Заранее подготовьте файлы с практическими заданиями для зачета. Имя файла с практическим заданием должно соответствовать номеру билета.

### **КАЛЕНДАРНЫЙ УЧЕБНЫЙ ГРАФИК**

Календарный график учебного процесса по программе повышения квалификации «» определяется расписанием учебных занятий, при наборе группы на обучение.

## **РАБОЧАЯ ПРОГРАММА**

### <span id="page-10-1"></span>**Тема 1. Знакомство с оборудованием**

1. Краткое знакомство с учебной программой курса Индивидуальная подготовка рабочего места обучающегося. Знакомство с учебным сайтом КСРК:

11

- Регистрация на сайте или восстановление паролей.

- Вход в личный кабинет, коррекция анкет, знакомство с дневником обучающегося, сервисами и необходимой документацией.

## **История развития спутниковой навигации на iOS.**

- 1. Общая информация о принципах навигации на сенсорных устройствах.
- 2. Обзор и некоторые сравнительные характеристики невизуальнодоступных навигационных приложений iOS.
- 3. Чтение необходимой документации.

## **Оценка уровня технической подготовки слушателей.**

- 1. Включение устройств и знакомство с интерфейсом.
- 2. Повторение жестов управления VoiceOver.
- 3. Повторение других необходимых технических параметров.
- 4. Индивидуальная подготовка учебного устройства.

## **Навигационное приложение «Loadstone»**

## **Знакомство со структурой приложения.**

- 1. Кратко о покупке и установке приложения.
- 2. Создание учётной записи в Pointshare.
- 3. Обзор интерфейса приложения.

## **Создание пользовательской точки.**

- 1. Необходимые условия создания пользовательской точки.
- 2. Функциональные кнопки, определяющие условия создания пользовательской точки.
- 3. Форма заполнения или редактирования данных.
- 4. Знакомство с понятием категория и понятием тег.

## **Работа с точкой.**

- 1. Знакомство с пунктом «Показать ближайшую точку» и его контекстным меню.
- 2. Знакомство с текущей точкой и её контекстным меню.
- 3. Кнопка «Действия», «Последняя позиция».
- 4. Точка привязки и понятие циферблат.

## **Установка пользовательских точек** (практическое занятие).

## **Работа с базами.**

1. Обзор вкладки «Данные».

- 2. Понятие «Default» и создание пустых баз.
- 3. Загрузка и импорт баз по региону.
- 4. Загрузка и импорт баз по координатам.
- 5. Базы, предназначенные для импорта.
- 6. Экспортированные базы.
- 7. Контекстные меню баз.
- 8. Конвертация баз в формат Loadstone.
- 9. Отмеченные точки.

## **Поиск точки**

- 1. Знакомство с диалогом поиска.
- 2. Перейти к координатам.

## **Работа в режиме «Осмотреться вокруг».**

- 1. Вокруг ближайшей точки.
- 2. Вокруг удалённой точки.

Работа в режиме исследования

## **Ориентировка по точке привязки** (практическое занятие).

## **Работа с маршрутом**

- 1. Понятие «Маршрут».
- 2. Создание и сохранение маршрута.
- 3. Работа с комментариями.
- 4. Импорт маршрута.
- 5. Экспорт маршрута.
- 6. Кнопка «Показать следующую маршрутную точку».
- 7. Функции маршрута.
- 8. Создание и сохранение маршрутов практическое задание.

## **Обзор вкладки дополнительно.**

- 1. Знакомство с пунктом «Астрономия».
- 2. Знакомство с пунктом «Одометр».

**Настройки программы**

**Прохождение по маршруту** (практическое занятие).

## **Навигационное приложение Seeing Assistant Alarm GPS**

## **Знакомство со структурой приложения.**

- 1. Кратко о покупке и установке приложения.
- 2. Обзор интерфейса приложения.

## **Работа с функциями приложения.**

1. Чтение документации.

- 2. Экспорт точек.
- 3. Выполнение заданий.

## **Практическое занятие на улице**

## **Навигационное приложение Seeing Assistant Move**

## **Знакомство со структурой приложения.**

- 1. Кратко о покупке и установке приложения.
- 2. Обзор интерфейса приложения.

## **Работа с базами.**

- 1. Загрузка и активация баз данных.
- 2. Создание, баз данных.
- 3. Импорт и экспорт баз данных.
- 4. Контекстное меню базы данных.

## **Поиск и сохранение данных.**

- 1. Ближайшие точки из баз данных.
- 2. Кратко о ресурсе Open Street Map.
- 3. Ближайшие точки Open Street Map.
- 4. Найти адрес.
- 5. Найти в базах данных.
- 6. Активная точка и её контекстное меню.
- 7. Сохранённые точки.
- 8. Избранные точки.

## **Слежение**

- 1. Точка привязки и понятие «Слежение».
- 2. Работа с пунктом «Отслеживаемые точки».
- 3. Контекстное меню отслеживаемой точки.

## **Знакомство с голосовыми командами и мониторингом**

- 1. Понятие «Мониторинг».
- 2. Способы запроса голосовых команд.

## **Создание пользовательской точки.**

- Повторение необходимых условий установки пользовательской точки.
- Форма заполнения или редактирования данных.
- Отправка данных.

## **Установка пользовательских точек** (практическое занятие).

## **Работа с маршрутом**

- 1. Виды маршрутов.
- 2. Обзор пункта «Пошаговая навигация».
- 3. Создание пользовательского маршрута.
- 4. Контекстное меню маршрута.
- 5. Знакомство с пунктом «Список маршрутов».
- 6. Практическое задание на построение маршрутов

## **Прохождение по пользовательскому маршруту** (практическое занятие).

## **Комбинированное практическое занятие.**

- 1. **Прохождение по пользовательскому маршруту** (практическое Работа с автоматическим маршрутом
- 2. Необходимые условия записи.
- 3. Обзор диалога «Записать маршрут».
- 4. Установка контрольных точек.
- 5. Сохранение автоматического маршрута.
- 6. Контекстное меню автоматического маршрута.

## **Запись автоматического маршрута** (практическое занятие)

**Работа с маршрутами** (практическое занятие).

**Работа с маршрутами** (практическое занятие).

## **Настройки программы**

## **Навигационное приложение BlindSquare**

- 1. Знакомство с интерфейсом.
- 2. Навигационные возможности.
- 3. Поиск и сохранение данных.
- 4. Импорт и экспорт точек.
- 5. Самостоятельная работа.

## **Консультация перед итоговой аттестацией**

## **Обзор других навигационных приложений**

- 1. Знакомство с интерфейсом.
- 2. Навигационные возможности приложения.
- 3. Самостоятельная работа.

## **Практическое занятие**

## **Итоговая практика**

## **Итоговая аттестация**

## <span id="page-15-0"></span>**ОРГАНИЗАЦИОННО-ПЕДАГОГИЧЕСКИЕ УСЛОВИЯ РЕАЛИЗАЦИИ ПРОГРАММЫ**

## **Материально-технические условия**

Перечень необходимого оборудования и программного обеспечения:

- 1. Ноутбук.
- 2. USB-клавиатура.
- 3. Блок питания к ноутбуку.
- 4. USB удлинитель.
- 5. Брайлевский дисплей Focus 40.
- 6. Шнур usb для подключения дисплея к ноутбуку.
- 7. Смартфон iPhone 6s.
- 8. Зарядное устройство к телефону iPhone 6s.
- 9. Чехол к телефону iPhone 6s.
- 10.Bluetooth-пульт Mini Plus.
- 11.Наушники к ноутбуку.
- 12.Беспроводная гарнитура Aftershokz.
- 13.Проводная гарнитура Aftershokz.
- 14.Рация.
- 15. Магнитный конструктор «Ориентир».

Для работы со смартфонами и документами подходит любая современная модель персонального компьютера или ноутбука с Windows 7 и выше в необходимой комплектации.

*Дополнительное оборудование:* Wi-Fi роутер

Для организации рабочего места слабовидящего пользователя дополнительно могут быть использованы монитор, мышь, настольная лампа, лупа и т.д.

*Программное обеспечение:*

- Скринридер JAWS или NVDA.
- Shadow Defender.
- Helium.

## **УЧЕБНО - МЕТОДИЧЕСКОЕ И ИНФОРМАЦИОННОЕ ОБЕСПЕЧЕНИЕ**

<span id="page-16-0"></span>По каждому разделу программы в произвольной форме приводятся сведения об используемых в учебном процессе:

- печатных раздаточных материалах для слушателей;
- учебных пособиях, изданных по отдельным разделам программы;
- профильной литературе;
- отраслевых и других нормативных документах;
- электронных ресурсах и т.д.

## **СПИСОК ИСТОЧНИКОВ**

- <span id="page-16-1"></span>1. Боткина С.А., Олейников М.В. Терминологический навигационный словарь. – М.: КСРК ВОС, 2018. – 36 с.
- 2. Денискина В.З., Венедиктова М.В. Обучение ориентировке в пространстве учащихся специальной (коррекционной) школы III-IV вида. Методическое пособие». Москва, 2006.
- 3. Леонтьев Б.К. GPS: Всё, что Вы хотели знать, но боялись спросить. Литературное агентство Бук Пресс , 2006.
- 4. Петров Ю.И. Организация и методика обучения слепых ориентировке в пространстве. Методическое пособие. Москва, 1988.
- 5. Петров Ю.И., Руцкая Е.Н. Особенности восприятия рельефнографических пособий незрячими. Методическое пособие. Российская государственная библиотека для слепых. Москва, 1993.
- 6. Сверлов В.С. Методика обучения слепых ориентировке в большом пространстве (Краткое методическое пособие). М.: Лёгкая индустрия, 1998.
- 7. Спутниковая навигация для незрячих: методическое пособие для преподавателей/КСРК ВОС, Негосударственное учреждение; ; [текст/авт. сост. А.В. Пивень, С.В. Цветкова под общей редакцией В.П. Баженова]. – Тула: Власта, 2012. – 304 с.
- 8. Центр реабилитации слепых. Навстречу незрячему. Центр реабилитации слепых. Отпечатано на Государственном предприятии Полиграфбанксервис.

### **Кадровые условия**

К реализации программы привлекаются сотрудники КСРК из числа преподавательского состава, а также специалисты и практики.

## **ОЦЕНКА КАЧЕСТВА ОСВОЕНИЯ ПРОГРАММЫ**

<span id="page-17-0"></span>(формы аттестации, оценочные материалы, методические материалы)

Оценка уровня освоения программы осуществляется аттестационной комиссией по пятибалльной системе.

Оценка качества освоения программы осуществляется аттестационной комиссией в виде экзамена на основе пятибалльной системы оценок по основным разделам программы.

 Слушатель считается аттестованным, если имеет положительные оценки (3, 4или 5) по всем разделам программы, выносимым на экзамен.

Экзаменационные билеты

### **БИЛЕТ №1**

1. Работа с базами в приложении Loadstone.

2. Создание и сохранение пользовательского маршрута в приложении Seeing Assistant Move. Практическое задание.

### **Билет №2**

1. Работа с базами в приложении Seeing Assistant Move.

2. Создание и сохранение маршрута в приложении Loadstone. Практическое задание.

### **Билет №3**

1. Контекстное меню текущей точки в приложении Loadstone.

2. Запись и сохранение автоматического маршрута в приложении Seeing Assistant Move. Практическое задание.

### **Билет №4**

- 1. Контекстное меню точки в приложении Seeing Assistant Move.
- 2. Поиск и сохранение точек в приложении Loadstone. Практическое задание.

### **Билет №5**

1. Обзор настроек приложения Loadstone.

2. Поиск и сохранение точек в приложении Seeing Assistant Move. Практическое задание.

### **Билет №6**

1. Обзор настроек приложения Seeing Assistant Move.

2. Работа в режиме «Осмотреться вокруг» в приложении Loadstone. Практическое задание.

### **Билет №7**

1. Слежение, отслеживаемые точки, исследование и имитация местоположения в приложении Seeing Assistant Move.

2. Создание и сохранение пользовательской точки в приложении Loadstone. Практическое задание.

### **Билет №8**

1. Работа с маршрутом в приложении Loadstone.

2. Создание и сохранение пользовательской точки в приложении Seeing Assistant Move. Практическое задание».

### **Билет №9**

1. Обзор вариантов поиска в приложении Seeing Assistant Move.

2. Обмен данными между навигационными приложениями. Практическое задание.

## **Билет №10**

1. Работа с маршрутами в приложении Seeing Assistant Move.

2. Работа с базой в приложении Loadstone. Практическое задание.

## **Билет №11**

1. Обзор возможностей приложения Seeing Assistant Alarm GPS.

2. Поиск и сохранение точек в приложении BlindSquare. Практическое задание.

## **Билет №12**

1. Обзор возможностей приложения BlindSquare.

2. Поиск, настройка и сохранение точек в приложении Seeing Assistant Alarm GPS. Практическое задание.

## **Билет №13**

1. Контекстное меню маршрута и контекстное меню маршрутной точки в приложении Seeing Assistant Move.

2. Работа в режиме исследования в приложении Loadstone. Практическое задание.

# **ЛИСТ ИЗМЕНЕНИЙ И ДОПОЛНЕНИЙ, ВНЕСЕННЫХ В ПРОГРАММУ**

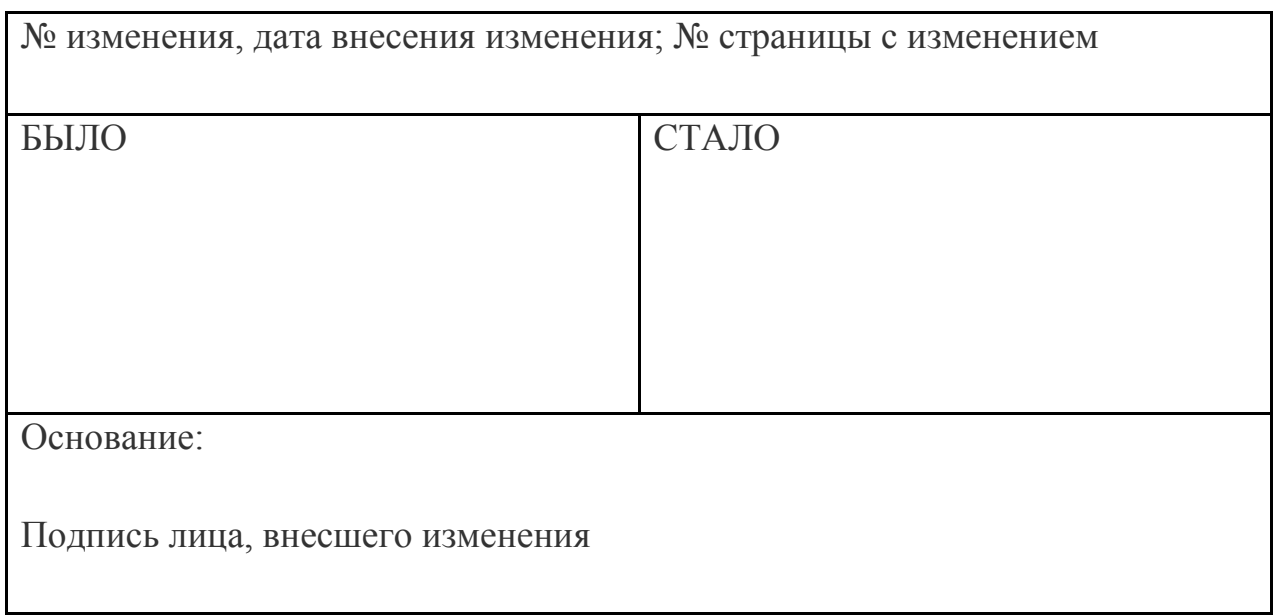